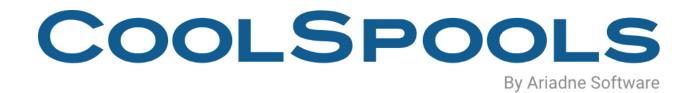

# DATA SHEET

**V7R1** 

#### **Overview**

CoolSpools is a powerful but highly cost-effective information management toolkit for IBM system i.

CoolSpools helps you give your users and customers the information they need, when they need it, how they need it.

- Still mailing statements, invoices, etc. to your customers?
  - With CoolSpools, you could email them a smart-looking PDF incorporating a company logo or other graphic instead, or let them download a spreadsheet from your website.
- Still sending out reports to your users on paper through the internal mail?

  With CoolSpools, you can save time and money by emailing them a PDF or let them access a spreadsheet on your company server instead.
- Need to interface data into a Business Intelligence tool, EDI server etc?
   With CoolSpools, you can easily produce extracts from your database in the formats you need, such as CSV, XML, fixed-width text etc.

#### **Product options**

CoolSpools consists of the following product options, which can be purchased individually or as a complete package.

| Option<br>Number | Option<br>Name       | Overview/Comments                                                                                                    |
|------------------|----------------------|----------------------------------------------------------------------------------------------------|
| *BASE            | Base                 | <ul> <li>Basic common components shared by all options</li> <li>A mandatory, no-charge prerequisite that must be installed before any other product option.</li> </ul>                                                                                                    |
| 1                | Spool<br>Converter   | <ul> <li>Converts system i spooled files to a variety of formats, including:</li> <li>Database File</li> <li>PDF</li> <li>Excel</li> <li>XML</li> <li>HTML</li> <li>text</li> <li>CSV</li> <li>RTF</li> <li>TIFF</li> </ul>                                                                                                    |
| 2                | Email                | <ul> <li>Sends email from the system i.</li> <li>Supports: <ul> <li>multiple attachments</li> <li>all IFS file systems (not just /QDLS)</li> <li>long file names</li> </ul> </li> </ul>                                                                                                    |
| 3                | Spool<br>Admin       | <ul> <li>Manages and distributes system i spooled files:</li> <li>automatically, using rules you define</li> <li>in batch, processing selected sets of spooled files</li> <li>online, using a simple but powerful and customizable work-with display</li> </ul>                                                                                         |
| 4                | Database             | <ul> <li>Extracts data from system i physical, logical and DDM files.</li> <li>Also supports SQL, Query/400 and QM Query input</li> <li>Outputs to: <ul> <li>Excel</li> <li>XML</li> <li>text</li> <li>CSV</li> <li>PDF (requires Spool Converter)</li> </ul> </li> <li>Import data from Excel, XML CSV and text files into database tables.</li> </ul> |
| 5                | NetServer<br>Toolkit | <ul> <li>An easy and convenient way to create and manage NetServer file and printer shares</li> <li>NetServer file shares are a great way to access PDFs, Excel files etc. stored on your system i from a PC.</li> </ul>                                                                                                    |

#### **Prerequisites**

#### **Hardware**

CoolSpools runs only on IBM system i (iSeries, AS/400) servers.

No PC is required to run CoolSpools but you will most probably want to access files created by CoolSpools from a PC. This can be done easily using NetServer file shares, which can be created and managed using product option 5 "NetServer Toolkit" (a no charge feature).

Files created by CoolSpools can either be stored locally on the system i or sent automatically to a Windows server (using either FTP or the /QNTC file system) or to a UNIX server (using FTP).

You need to allow around 600Mb of disk storage for a full installation (all product options).

#### **Operating System**

The minimum release required to run CoolSpools Version 7 is IBM i 6.1 (OS/400 V6R1M0).

If you are running OS/400 V5R4M0 or earlier, you cannot run CoolSpools V7. However, an earlier version is still available which can run on OS/400 V5R4M0. Contact <a href="mailto:support@ariadnesoftware.co.uk">support@ariadnesoftware.co.uk</a> for further details.

#### Product Option \*BASE - CoolSpools Base

| Option Number     | 0000                                                                                                    |
|-------------------|----------------------------------------------------------------------------------------------------|
| Feature Code      | 5001                                                                                                    |
| Option Name       | CoolSpools Base                                                                                                    |
| Short Description | Base functionality. Common functions shared by and required by all product options.                                                                                                    |
| Product Abstract  | <ul> <li>A no-charge prerequisite for all other product options.</li> <li>Includes:         <ul> <li>shared programs and service programs</li> <li>security options (manage access to product features)</li> <li>product maintenance (install options, apply fixes)</li> <li>define styles used by CoolSpools Spool Converter and CoolSpools Database when formatting Excel, XML or HTML output</li> </ul> </li> <li>Includes some useful free functionality, such as:         <ul> <li>ZIPDTA command to zip system i stream files, save files and database files.</li> <li>UNZIPDTA command to unzip the contents of a zip file.</li> </ul> </li> </ul> |
| System            | OS/400 V6R1M0 or above (if you require a version that can run                                                                                                    |
| requirements:     | on V5R4M0, contact <a href="mailto:support@ariadnesoftware.co.uk">support@ariadnesoftware.co.uk</a> )                                                                                                    |
| Download          | https://coolspools.com/coolspools-downloads/                                                                                                    |
| User Guide        | https://coolspools.com/documents/CoolSpools-Base-Option-User-Guide-V7R1.pdf                                                                                                    |
| Prices URL        | Free with any other CoolSpools module                                                                                                    |

# Product Option 1 – CoolSpools Spool Converter

| Option Number            | 0001                                                                                                    |
|--------------------------|----------------------------------------------------------------------------------------------------|
| Feature Code             | 5002                                                                                                    |
| Option Name              | CoolSpools Spool Converter                                                                                                    |
| Short Description        | Converts system i spooled files to stream files in a variety of formats.                                                                                                    |
| Product Abstract         | Looking for a quick and easy way to move away from distributing system i reports and documents on paper? CoolSpools is the answer!                                                                                                    |
|                          | CoolSpools can save your organization time and money by letting you distribute, archive and publish reports electronically.                                                                                                    |
|                          | Still sending out customer documents by snail mail? CoolSpools converts your spooled files to PDFs and let you email them securely.                                                                                                    |
|                          | Still splitting internal reports by hand and distributing them in the internal mail? CoolSpools splits your reports into multiple Excel spreadsheets and lets you save them on a server for easy access.                                                                                                    |
|                          | Easy to integrate with your existing batch applications: just add a single command! No complex setup!                                                                                                    |
| Input formats supported  | System i (iSeries or AS/400) spooled files in any of the following formats:                                                                                                    |
|                          | <ul> <li>*SCS</li> <li>*AFPDS</li> <li>*IPDS</li> <li>*LINE</li> <li>*AFPDSLINE</li> <li>*USERASCII (HP PCL data stream)</li> <li>Note that many similar products cannot support anything more than simple *SCS</li> <li>Some similar products do support AFP but only by converting the output to an image, which means that the PDF results are not searchable. CoolSpools converts text to text!</li> </ul> |
| Output formats supported | Stream files in one of the following formats:                                                                                                    |
|                          | <ul> <li>PDF (Adobe Acrobat)</li> <li>Excel spreadsheet (Excel 97-2003 .xls or Excel 2007 .xlsx file)</li> <li>XML</li> <li>CSV or other delimited file format (e.g. tab-delimited, semicolon delimited etc.)</li> <li>Plain text (ASCII or EBCDIC)</li> <li>HTML</li> <li>RTF (compatible with Word and other WP programs)</li> <li>TIFF</li> </ul>                                                           |

|                  | <ul> <li>Compressed spooled file archive (for saving and restoring<br/>spooled files)</li> </ul> |
|------------------|--------------------------------------------------------------------------------------------------|
|                  | <ul> <li>New spooled file (i.e. duplicate, split or subset a spooled file)</li> </ul>            |
| Output locations | By default, stream files are written to the system i IFS                                         |
| supported        | <ul> <li>Depending on the IFS file system selected, this could mean the</li> </ul>               |
|                  | output is stored:                                                                                |
|                  | <ul><li>locally on the system i (e.g. /root or /QDLS file system)</li></ul>                      |
|                  | on a Windows PC or server (/QNTC file system)                                                    |
|                  | on another system i (/QFileSvr.400 file system)                                                  |
|                  | Also supports output to an FTP server, which would enable the                                    |
|                  | output to be sent to any system running an FTP service e.g.:                                     |
|                  | <ul><li>a Windows server</li><li>a UNIX server</li></ul>                                         |
|                  | > another system i                                                                               |
| System           | OS/400 V6R1M0 or above (if you require a version that can run                                    |
| requirements     | on V5R4M0, contact support@ariadnesoftware.co.uk)                                                |
| 1                | No PC necessary (all conversion runs exclusively on the iSeries)                                 |
|                  | <ul> <li>A NetServer file share is recommended for accessing files stored</li> </ul>             |
|                  | on the system i from a PC (e.g. in Adobe Reader, Excel etc.)                                     |
| Additional       | Splitting                                                                                        |
| options/features | Spooled files can be split into multiple output files                                            |
|                  | (PDFs, spreadsheets etc.) based on criteria you define                                           |
|                  | > e.g. split a large spooled file containing a batch of                                          |
|                  | invoices into separate invoices on change of invoice number                                      |
|                  | no modification of your print application is necessary                                           |
|                  | Merge and append PDFs                                                                            |
|                  | combine multiple PDFs                                                                            |
|                  | supports PDFs not created by CoolSpools                                                          |
|                  | <ul> <li>append to an existing PDF</li> <li>Generate PDF bookmarks (outline index)</li> </ul>    |
|                  | <ul> <li>Set PDF security (encryption, password protection, limit ability to</li> </ul>          |
|                  | change or print etc.)                                                                            |
|                  | <ul> <li>Add graphics to PDF (e.g. company logo, a watermark or a scan</li> </ul>                |
|                  | of the pre-printed form)                                                                         |
|                  | Add digital signatures to PDFs                                                                   |
|                  | Define styles to control the use of fonts, colors, shading etc. when                             |
|                  | outputting to Excel, XML or HTML formats                                                         |
|                  | Use CoolSpools variables and CoolSpools functions, e.g.:                                         |
|                  | > set file name based on spooled file attributes (e.g. user                                      |
|                  | data, spooled file name etc.)  > set file name based on contents extracted from the file         |
|                  | at run time (invoice number, customer code etc.)                                                 |
|                  | Several flexible ways of defining the email addresses to which                                   |
|                  | output should be sent where these cannot be pre-defined:                                         |
|                  | > lookup on a file using data taken from the spooled file                                        |
|                  | (e.g. use customer number as a key)                                                              |

|                  | run a piece of SQL using data extracted from the                                |
|------------------|---------------------------------------------------------------------------------|
|                  | spooled file as variables to return one or more email                           |
|                  | addresses                                                                       |
|                  | use an exit program to return the email address(es),                            |
|                  | having received data items from the spooled file as                             |
|                  | parameters                                                                      |
|                  | Use exit programs for pre- or post-processing, e.g. to interface                |
|                  | into an indexing application or document management system                      |
|                  | Simple command interface makes integration with existing                        |
|                  | systems simple                                                                  |
|                  | · · · · · · · · · · · · · · · · · · ·                                           |
|                  | API available for more complex applications                                     |
| Download         | https://coolspools.com/coolspools-downloads/                                    |
| User Guide       | https://coolspools.com/documents/CoolSpools-Spool-Convertor-User-Guide-V7R1.pdf |
| Programmer Guide | https://coolspools.com/documents/CoolSpools-Programmers-Guide-V7R1.pdf          |
| Prices URL       | https://coolspools.com/coolspools-pricing/                                      |

# **Product Option 2 – CoolSpools Email**

| Feature Code                | 5000                                                                                                    |
|-----------------------------|----------------------------------------------------------------------------------------------------|
|                             | 5003                                                                                                    |
| Option Name                 | CoolSpools Email                                                                                                    |
| Short Description           | Send emails from your system i using a simple command or an API                                                                                                    |
| Product Abstract            | Provides email functionality from your system i (iSeries, AS/400) making it possible to communicate with users and customers from your applications and use email to distribute:  • customer documents  • user reports  • data extracts  • alert messages and notifications                                                                                                    |
| Input formats supported     | Attachments can be any of:                                                                                                    |
|                             | <ul> <li>Database files (converted first to Excel or another PC-compatible format using CoolSpools Database)</li> <li>Spooled files (converted first to PDF or another PC-compatible format using CoolSpools Spool Converter)</li> <li>Database files (ASCII text or raw EBCDIC text)</li> <li>Stream file from anywhere in the IFS</li> </ul>                                                          |
| Output formats supported    | <ul> <li>MIME-format email</li> <li>Delivery can be either by:         <ul> <li>Mail Server Framework (MSF) and SMTP</li> <li>SMTP alone</li> </ul> </li> </ul>                                                                                                    |
| Input locations supported   | <ul> <li>Attachments can be taken from any part of the IFS</li> <li>/root</li> <li>/QDLS</li> <li>/QNTC</li> <li>/QSYS.LIB</li> <li>etc.</li> <li>Note that IBM's SNDDST only supports /QDLS</li> </ul>                                                                                                    |
| System requirements:        | <ul> <li>OS/400 V6R3M0 or above (if you require a version that can run on V5R4M0, contact <a href="mailto:support@ariadnesoftware.co.uk">support@ariadnesoftware.co.uk</a>)</li> <li>No PC necessary (all conversion runs exclusively on the iSeries)</li> <li>A NetServer file share is recommended for accessing files stored on the system i from a PC (e.g. in Adobe Reader, Excel etc.)</li> </ul> |
| Additional options/features | <ul> <li>Supports HTML-format messages (SNDDST only support plain text)</li> <li>Message can be read from a stream file (e.g. an HTML document)</li> <li>Allows multiple attachments per email (SNDDST can only handle one)</li> <li>Attachments can be database file members or stream files from anywhere in the IFS (SNDDST only supports database members</li> </ul>                                |

|                  | <ul> <li>Supports long file names for attachments (SNDDST attachment names are limited to 10 or 8.3)</li> <li>Call using simple command interface or API</li> <li>Use email address list "objects" to send to unlimited recipients</li> <li>Send calendar invitations in iCal or vCal format to schedule meetings (compatible with Outlook)</li> <li>Save emails for re-sending</li> <li>Create an email based on a previously sent email</li> <li>Integrates with CoolSpools Spool Converter and CoolSpools Database to allow output to be emailed directly</li> </ul> |
|------------------|----------------------------------------------------------------------------------------------------|
| Download         | https://www.coolspools.com/coolspools-downloads/                                                                                                    |
| User Guide       | https://coolspools.com/documents/CoolSpools-Email-User-Guide-V7R1.pdf                                                                                                    |
| Programmer Guide | https://coolspools.com/documents/CoolSpools-Programmers-Guide-V7R1.pdf                                                                                                    |
| Prices URL       | https://coolspools.com/coolspools-pricing/                                                                                                    |

# **Product Option 3 – CoolSpools Spool Admin**

| Option Number     | 0003                                                                                                  |
|-------------------|----------------------------------------------------------------------------------------------------|
| Feature Code      | 5004                                                                                                  |
| Option Name       | CoolSpools Spool Admin                                                                                |
| Short Description | Manage and convert spooled files quickly and easily, either using                                     |
| '                 | automatic rules, online or in batch.                                                                  |
| Product Abstract  | Manage, convert and distribute spooled files                                                          |
|                   | Automatically:                                                                                        |
|                   | Spooled file monitor jobs are defined that "watch"                                                    |
|                   | output queues for new spooled files being created                                                     |
|                   | New spooled files created with a "ready" status on a                                                  |
|                   | watched outq are automatically detected and                                                           |
|                   | processed  Processing occurs based on <b>spooled file rules</b> and                                   |
|                   | spooled file scripts that you define.                                                                 |
|                   | Online:                                                                                               |
|                   | <ul><li>WRKSPLFPDM (Work-with Spooled files PDM-Style)</li></ul>                                      |
|                   | command                                                                                               |
|                   | Provides a PDM-style "work with" for spooled files                                                    |
|                   | Highly flexible and customizable interface                                                            |
|                   | Select spooled files by: user, name, job, date, outq,                                                 |
|                   | usrdta etc. etc.                                                                                      |
|                   | Use customizable options to convert, email or otherwise operate on the selected spooled files.        |
|                   | <ul> <li>PDM-style F13 to repeat an option to run against all</li> </ul>                              |
|                   | selected spooled files                                                                                |
|                   | Control user authorities to options and commands                                                      |
|                   | Batch:                                                                                                |
|                   | RUNSPLFCMD (Run Spooled file Commands)                                                                |
|                   | command                                                                                               |
|                   | Allows a set of spooled files to be selected and have an                                              |
|                   | option or command run against each spooled file in turn                                               |
|                   | <ul> <li>e.g. select all spooled files on an outq and convert</li> </ul>                              |
|                   | them all to PDF and email them                                                                        |
|                   | <ul> <li>e.g. select all spooled files owner by user X over n</li> </ul>                              |
|                   | days old and archive them then delete them                                                            |
| System            | OS/400 V6R1M0 or above (if you require a version that can run                                         |
| requirements:     | on V5R4M0, contact <a href="mailto:support@ariadnesoftware.co.uk">support@ariadnesoftware.co.uk</a> ) |
| Download          | https://www.coolspools.com/coolspools-downloads/                                                      |
| User Guide        | https://coolspools.com/documents/CoolSpools-Spool-Admin-User-Guide-V7R1.pdf                           |
| Programmer Guide  | https://coolspools.com/documents/CoolSpools-Programmers-Guide-V7R1.pdf                                |
| Prices URL        | https://coolspools.com/coolspools-pricing/                                                            |

#### **Product Option 4 – CoolSpools Database**

| Option Number           | 0004                                                                                                    |
|-------------------------|----------------------------------------------------------------------------------------------------|
| Feature Code            | 5005                                                                                                    |
| Option Name             | CoolSpools Database                                                                                                    |
| Short Description       | Extracts data from system i database files to stream files in a variety of formats.                                                                                                    |
| Product Abstract        | Converts system i (iSeries or AS/400) database files to native Excel spreadsheets, CSVs or other delimited file formats (e.g. tabseparated), fixed-length text files and HTML tables.                             |
|                         | Integrates with Query, QM Query and SQL to let you save the output from those functions in any of the supported formats.                                                                                          |
|                         | It does all this without the need for a PC, so conversions can be easily built into your overnight batch applications to run automatically and there's no need for users to run PC file transfers during the day. |
|                         | Select and sort records; include, exclude and sequence fields; apply numeric, date and time editing.                                                                                                    |
| Input formats supported | System i (iSeries or AS/400) database files:                                                                                                    |
|                         | physical files                                                                                                    |
|                         | logical files                                                                                                    |
|                         | DDM files                                                                                                    |
|                         | SQL statement defined on the command string                                                                                                    |
|                         | SQL statement read from a source file                                                                                                    |
|                         | Query (*QRYDFN)                                                                                                    |
|                         | QM Query (*QMQRY)                                                                                                    |
| Output formats          | Stream files in one of the following formats:                                                                                                    |
| supported               | Stream mee in one or the following formate.                                                                                                    |
|                         | <ul> <li>Excel spreadsheet (Excel 97-2003 .xls or Excel 2007 .xlsx file)</li> <li>XML</li> </ul>                                                                                                    |
|                         | CSV or other delimited file format (e.g. tab-delimited, semicolon delimited etc.)                                                                                                    |
|                         | Text (ASCII or EBCDIC, using fixed-width columns)                                                                                                    |
|                         | HTML                                                                                                    |
|                         | <ul> <li>PDF (Adobe Acrobat). Requires Spool Converter.</li> </ul>                                                                                                    |
| Output locations        | By default, stream files are written to the system i IFS                                                                                                    |
| supported               | <ul> <li>Depending on the IFS file system selected, this could mean the</li> </ul>                                                                                                    |
|                         | output is stored:                                                                                                    |
|                         | <ul> <li>locally on the system i (e.g. /root or /QDLS file system)</li> </ul>                                                                                                    |
|                         | > on a Windows PC or server (/QNTC file system)                                                                                                    |
|                         | on another system i (/QFileSvr.400 file system)                                                                                                    |
|                         | Also supports output to an FTP server, which would enable the                                                                                                    |

| output to be sent to any system running an FTP service e.g.:  ➤ a Windows server  ➤ a UNIX server  ➤ another system i  OS/400 V6R1M0 or above (if you require a version that can running an FTP service e.g.:  ➤ a UNIX server  ➤ another system i  OS/400 V6R1M0 or above (if you require a version that can running an FTP service e.g.:  ➤ a UNIX server  ➤ another system i  OS/400 V6R1M0 or above (if you require a version that can running an FTP service e.g.:  ➤ a UNIX server  ➤ another system if you require a version that can running an FTP service e.g.: |
|----------------------------------------------------------------------------------------------------|
| <ul> <li>OS/400 V6R1M0 or above (if you require a version that can rule on V5R4M0, contact <a href="mailto:support@ariadnesoftware.co.uk">support@ariadnesoftware.co.uk</a>)</li> <li>No PC necessary (all conversion runs exclusively on the iSerion A NetServer file share is recommended for accessing files stored.</li> </ul>                                                                                                    |
| requirements: on V5R4M0, contact <a href="mailto:support@ariadnesoftware.co.uk">support@ariadnesoftware.co.uk</a> )  • No PC necessary (all conversion runs exclusively on the iSeri • A NetServer file share is recommended for accessing files sto                                                                                                    |
| <ul> <li>No PC necessary (all conversion runs exclusively on the iSeri</li> <li>A NetServer file share is recommended for accessing files sto</li> </ul>                                                                                                    |
| A NetServer file share is recommended for accessing files stored.                                                                                                    |
|                                                                                                    |
| on the system I from a PC (e.g. in Excel etc.)                                                                                                    |
|                                                                                                    |
| Additional • Field selection                                                                                                    |
| options/features > specify a list of fields to include                                                                                                    |
| specify a list of fields to exclude                                                                                                    |
| Sequencing                                                                                                    |
| specify sort keys, ascending or descending                                                                                                    |
| Record selection                                                                                                    |
| specify a query selection string                                                                                                    |
| Define styles to control the use of:                                                                                                    |
| > fonts                                                                                                    |
| ➤ colors                                                                                                    |
| number formats                                                                                                    |
| ➤ shading                                                                                                    |
| ➤ borders etc.                                                                                                    |
| Applying conditional formatting to Excel cells                                                                                                    |
| e.g. color high values red and low values green                                                                                                    |
| Control Excel column widths                                                                                                    |
| <ul> <li>Set Excel print attributes (scaling, headings, footers etc.)</li> </ul>                                                                                                    |
| Simple command interface makes integration with existing                                                                                                    |
| systems simple                                                                                                    |
|                                                                                                    |
| Download <a href="https://www.coolspools.com/coolspools-downloads/">https://www.coolspools.com/coolspools-downloads/</a>                                                                                                    |
| User Guide <a href="https://coolspools.com/documents/CoolSpools-Database-User-Guide-V7R1.pd">https://coolspools.com/documents/CoolSpools-Database-User-Guide-V7R1.pd</a>                                                                                                    |
| Programmer Guide https://coolspools.com/documents/CoolSpools-Programmers-Guide-V7R1.pdf                                                                                                    |
| Prices URL <a href="https://coolspools.com/coolspools-pricing/">https://coolspools.com/coolspools-pricing/</a>                                                                                                    |

# <u>Product Option 5 – CoolSpools NetServer Toolkit</u>

| Option Number     | 0005                                                                                                    |
|-------------------|----------------------------------------------------------------------------------------------------|
| Feature Code      | 5006                                                                                                    |
| Option Name       | CoolSpools NetServer Toolkit                                                                                                    |
| Short Description | A simple and convenient way of creating and managing NetServer file and print shares.                                                                                                    |
|                   | FREE! This is a no-cost option.                                                                                                    |
| Product Abstract  | NetServer file shares are the easiest way to access stream files saved on your system i from a PC, e.g. to open PDFs created by CoolSpools in Adobe Reader or Excel files created by CoolSpools database in Excel.                    |
|                   | A file share is similar to a Windows network share and allows a directory to be made available to be accessed from the network. PC users can then map a network drive to that share just as you might to a share on a Windows server. |
|                   | NetServer Toolkit is a free add-on tool which enables you to create file and print shares on your system i and manage their use.                                                                                                    |
|                   | The alternative is to use IBM's System i Navigator, which is comparatively slow and cumbersome.                                                                                                    |
| Download          | https://www.coolspools.com/coolspools-downloads/                                                                                                    |
| User Guide        | https://coolspools.com/documents/CoolSpools-NetServer-Toolkit-User-Guide-V7R1.pdf                                                                                                    |
| Prices URL        | Free with CoolSpools Suite!                                                                                                    |

www.coolspools.com